This guide provides step by step instructions on how to reflect a participant's name throughout your intervention.

## Step 1

From the Screen Creation page, add a name screen by clicking "+ Add new screen." Select the screen type, Name. (Note: We suggest adding this screen toward the beginning of your intervention.)

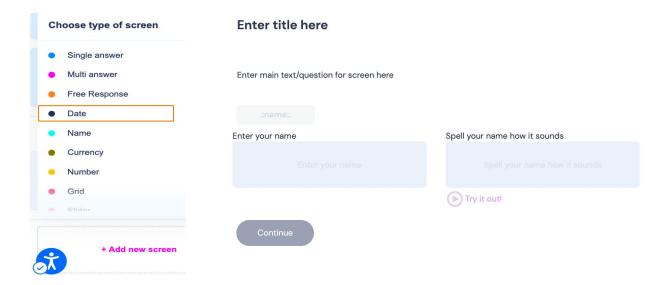

Step 2 Navigate to the first screen where you want the narrator to call the participant by their name. Select 'Narrator' under Screen details. Click the green '+ Add block' button and select 'Speech.'

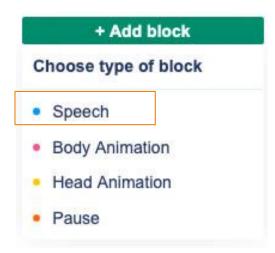

## Step 3

Type or paste the text you want the narrator to read into the text box. Insert .:name:. before, after or within the text, depending on where you want the narrator to reflect. In order to work properly, you must follow the exact format above. (Note: Text written in speech blocks will only be heard by participants and will not be visible on screen)

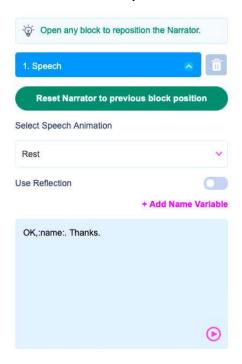

## Step 4

Repeat these steps for every screen that you want the participant to hear their name.